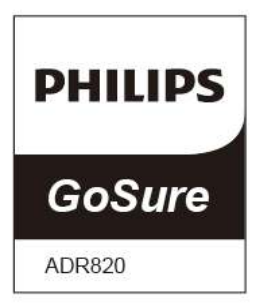

# **User Manual Automotive Driving Recorder**

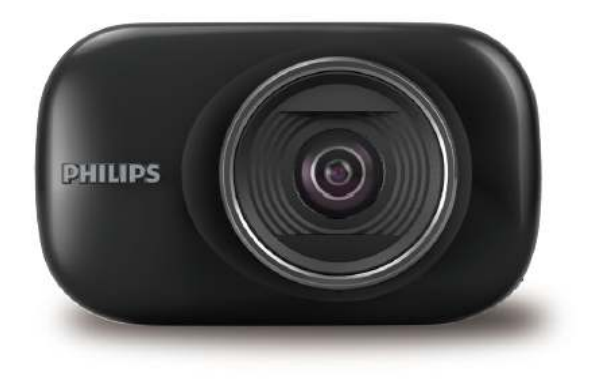

# **Contents**

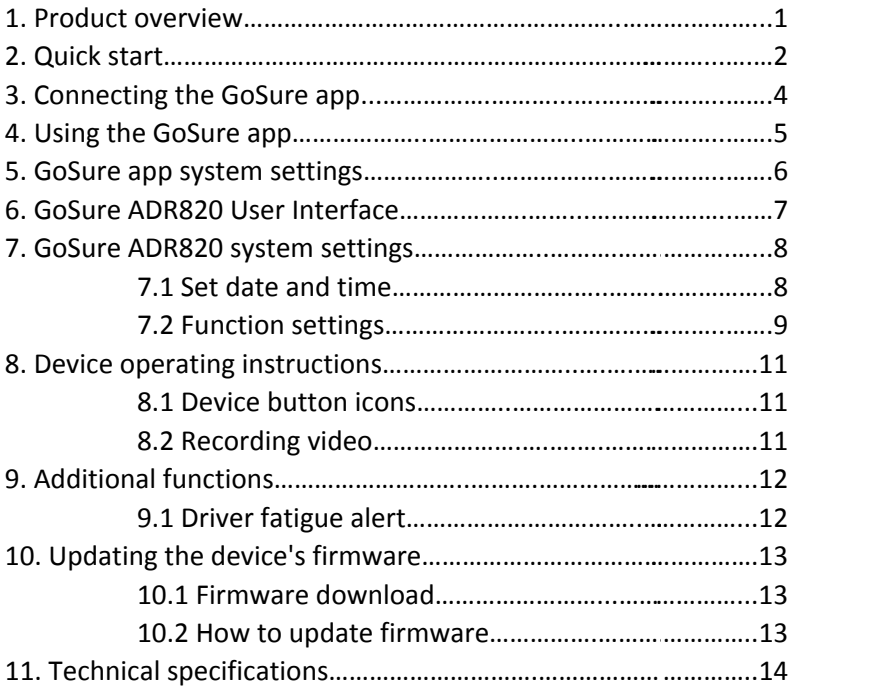

# 1 Product Overview / Device display

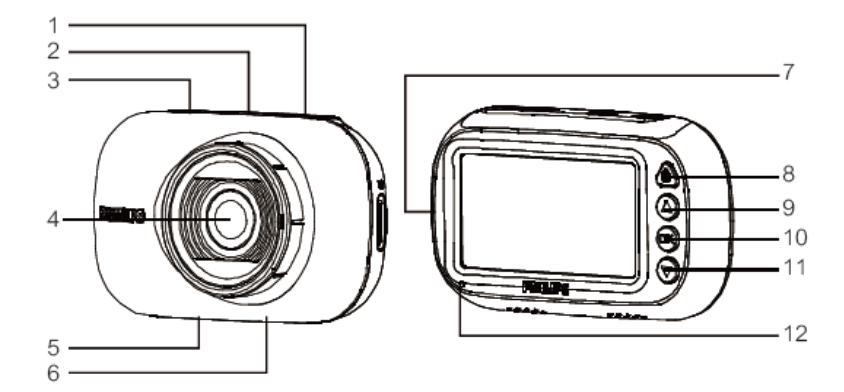

- 1. Suction cup holder
- 2. Micro USB port
- 3. Mini USB port
- 4. Lens
- 5. Microphone
- 6. Speaker
- 7. Micro SD card slot
- 8. Emergency/Return button
- 9. Up button
- 10. Enter button(OK)
- 11. Down button
- 12. Status indicator

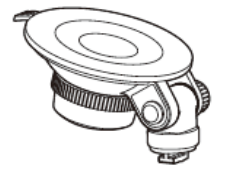

Bracket for suction mount  $\times$  1

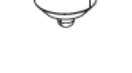

ĥ

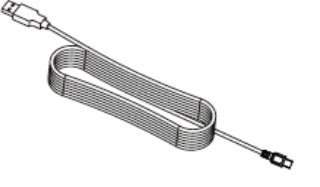

USB cable x 1

Charger x 1

 $2<sup>1</sup>$ Quick Start

#### **Insert SD Memory Card**

Insert the memory card with the golden contacts side of the card facing the front of the camera.

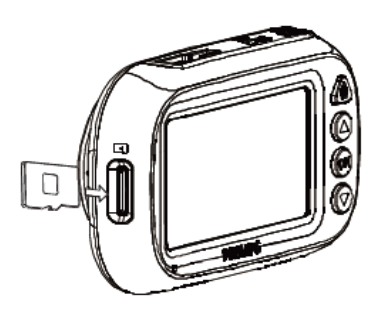

#### **About the Micro SD card**

- 1. Please use a Micro SD card with a capacity of at least 16GB, Class 10 (maximum 128GB). It is recommended to use 32GB card or above if you are using the FHD rear camera module.
- 2. Format your Micro SD card before first use by selecting "format SD card" in the system settings of your GoSure device.
- 3. The relationship between card capacity and recording time is given helow

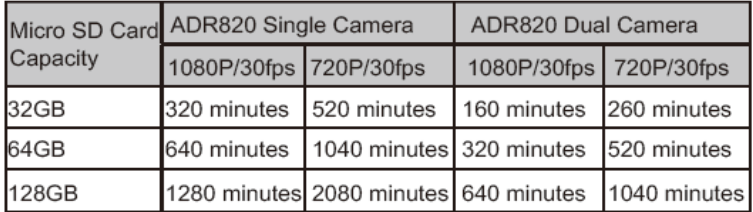

1. Install the suction cup onto the device.

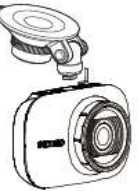

2. Find a suitable position on vour windshield and lock the suction cup.

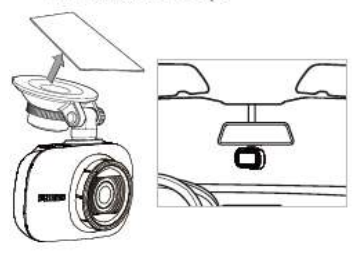

3. Adjust the position of the device within the mount to ensure you're recording a clear view of the road

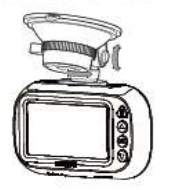

- 4. Connect the USB cable to the Micro USB socket on the device
- 5. Plug the other end of this supplied car charger into the 12-24V DC outlet of your vehicle (running the wire under the glove box and

#### around the edge of the windshield).

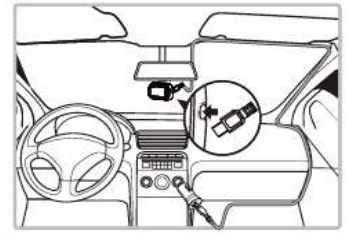

6. Now your Philips GoSure will automatically turn on when you start your engine and will stop recording only when you turn it off again.

#### Note:

- 1. Please use our dedicated car charger to avoid any device incompatibility issues.
- 2. To avoid damaging the video recording, please unplug your device before inserting or removing your SD memory card.
- 3. To remove the SD card, simply press down on the card and it will eject from the card slot automatically.
- 4. If the car power supply doesn't turn off automatically, it is recommended that you disconnect the device's charger cable manually, to avoid draining your car's battery.

# **3** Connecting the GoSure App

1. To download the app, please search "Philips GoSure" in Apple's App Store or the Google Play Store.

![](_page_5_Picture_2.jpeg)

- 2. Open your mobile phone Wi-Fi or WLAN settings. Find the "PHILIPS xxxx" device and connect to it. The default password is "12345678".
- 3. Now open the Philips "GoSure" app and you can watch live what the camera is recording, or playback older footage, and adjust other settings directly on your mobile phone.

#### Note:

1. You need to reconnect the app to the device after modifying SSID or the password.

![](_page_6_Figure_0.jpeg)

# **GoSure app system settings**

![](_page_7_Picture_11.jpeg)

![](_page_8_Figure_0.jpeg)

# **7 GoSure ADR820 system settings**

Press the **OK** button to open the menu list, allowing you to adjust various device settings.

### **7.1 Set the Date and Time**

1. Press **OK** to open the on-screen display menu.

![](_page_9_Picture_4.jpeg)

2. Press ▲/▼ to select clock icon and then press **OK** to enter date and time setting page.

![](_page_9_Figure_6.jpeg)

3. To adjust date and time field, press  $\triangle/\blacktriangledown$  to select the field.

- 4. Press▲/▼ to select the value.
- 5. Repeat steps 3-4 to adjust other fields.
- 6. Press  $\triangle$  to save your changes.

# **7.2 Function settings**

![](_page_10_Picture_9.jpeg)

![](_page_11_Picture_4.jpeg)

#### **8.1 Device button icons:**

- $\cdot$   $\hat{\mathbb{A}}$  button: Emergency button/Return button
- ▲ button: Up button/Voice recording on/off button
- OK button: Enter/Action button
- ▼ button: Down button/PIP mode button

### **8.2 Record video:**

8.2.1 Normal video recording

With a MicroSD memory card inserted, every time you turn on the device, it will automatically start recording with the default settings. When you switch your vehicle engine off, the camera will stop recording automatically. A normal video recording file is saved in the "NORMAL" folder (viewable in the GoSure app). The file name is the system time (hour, minute, second) as a prefix.

8.2.2 Emergency video recording An emergency file will be automatically generated when you either press the emergency button (see 8.1) or the device detects a collision above a certain force threshold. This file will be stored in the "EMGREC" folder (again, viewable in you GoSure app).

# **9 Additional functions**

## **9.1 Driver fatigue alert**

To help drivers keep track of how tired they might be getting, the device comes with a fatigue alert. This takes into account various physiological and journey related parameters; for example, it considers the time of day and the time spent driving. The device will alert you every two hours of driving, to remind you that fatigue could be becoming an issue.

As well this alert, there is also a fatigue indicator on the device's display. With a low fatigue rating below 60, the indicator is green. When the fatigue rating is between 60 and 80 the indicator is yellow and a warning alert sounds. When the fatigue rating reaches 80, the indicator turns red and three warning beeps sound.

When you switch on this driver fatigue feature, it's important that you set correct system time (so it knows at what time of day you're driving). If you have this feature switched off, the fatigue rating will not be displayed on the screen.

# **10 Updating the device's firmware**

## **10.1 Firmware download**

To update the firmware (the device's in-built software), please download the latest file version from Philips.com or contact Philips Consumer Care for assistance.

10.2 How to update firmware

1. Copy the firmware (ADR820.bin) to your SD memory card root folder.

2. Then insert the memory card into the device and press the emergency button, before plugging in the power cable to the device.

3. A green LED will then blink, indicating the device is updating automatically.

4. When the device restarts it means the update was sucessful, please enter the menu and check the firmware version in "About".

# **Technical specifications**

![](_page_15_Picture_10.jpeg)

![](_page_16_Picture_0.jpeg)

Lumileds is the warrantor of this product. The Philips trademarks are used under license from Koninklijke Philips N.V. (2017). © Lumileds Holding B.V. 2017. All rights reserved.

Document order number: 3211 008 21298